# **Appendix A: Key Stakeholders and Contact Information Worksheets**

The following worksheet can be completed by election jurisdictions following the instructions in the Cybersecurity and Infrastructure Security Agency (CISA) *Cyber Incident Detection and Notification Planning Guide for Election Security*.

### **Government Stakeholder Contacts Worksheet**

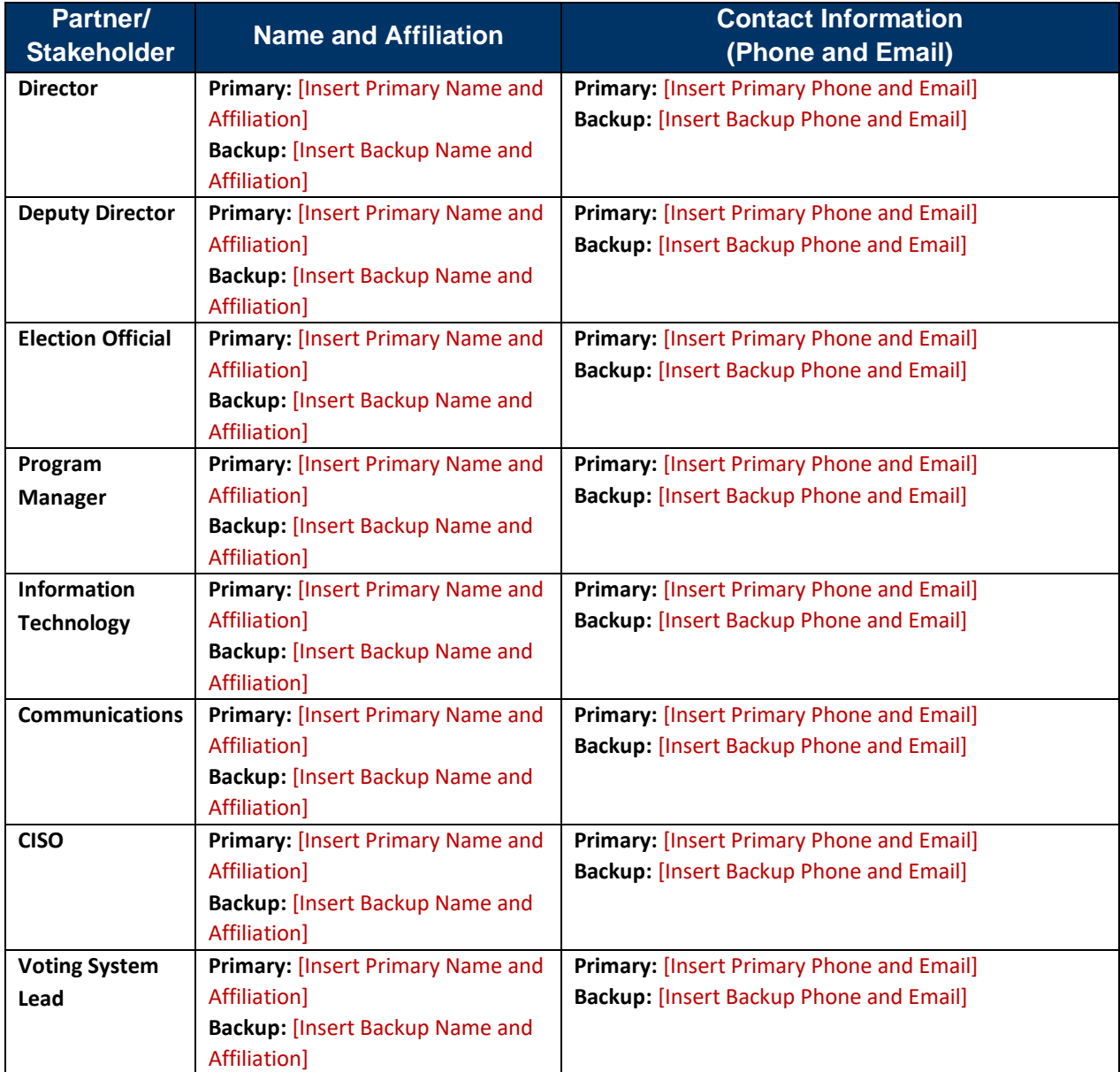

#### **Election Division INTERNAL System Leads**

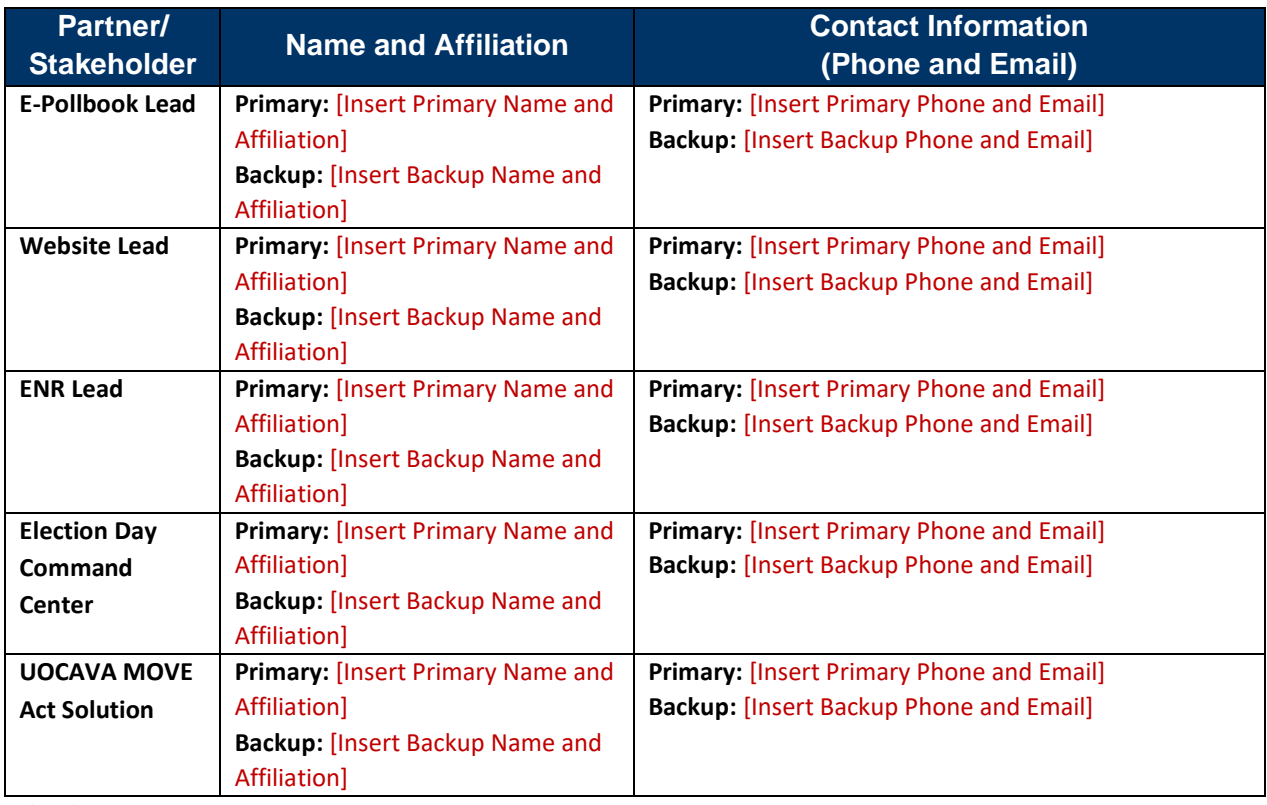

*NOTES:*

#### **Additional County Stakeholders**

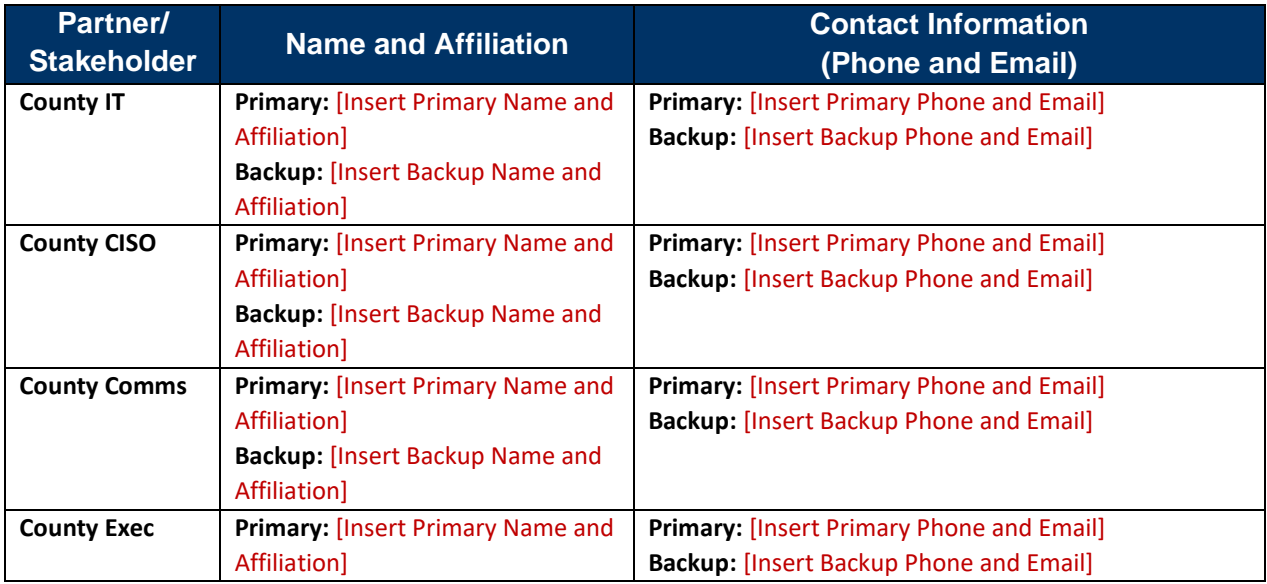

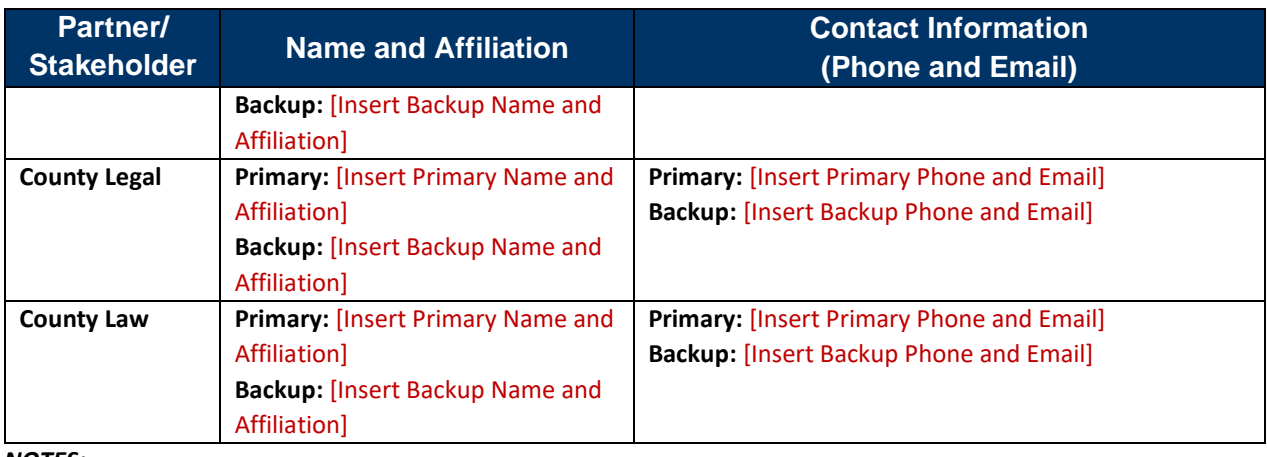

*NOTES:*

#### **State Stakeholders**

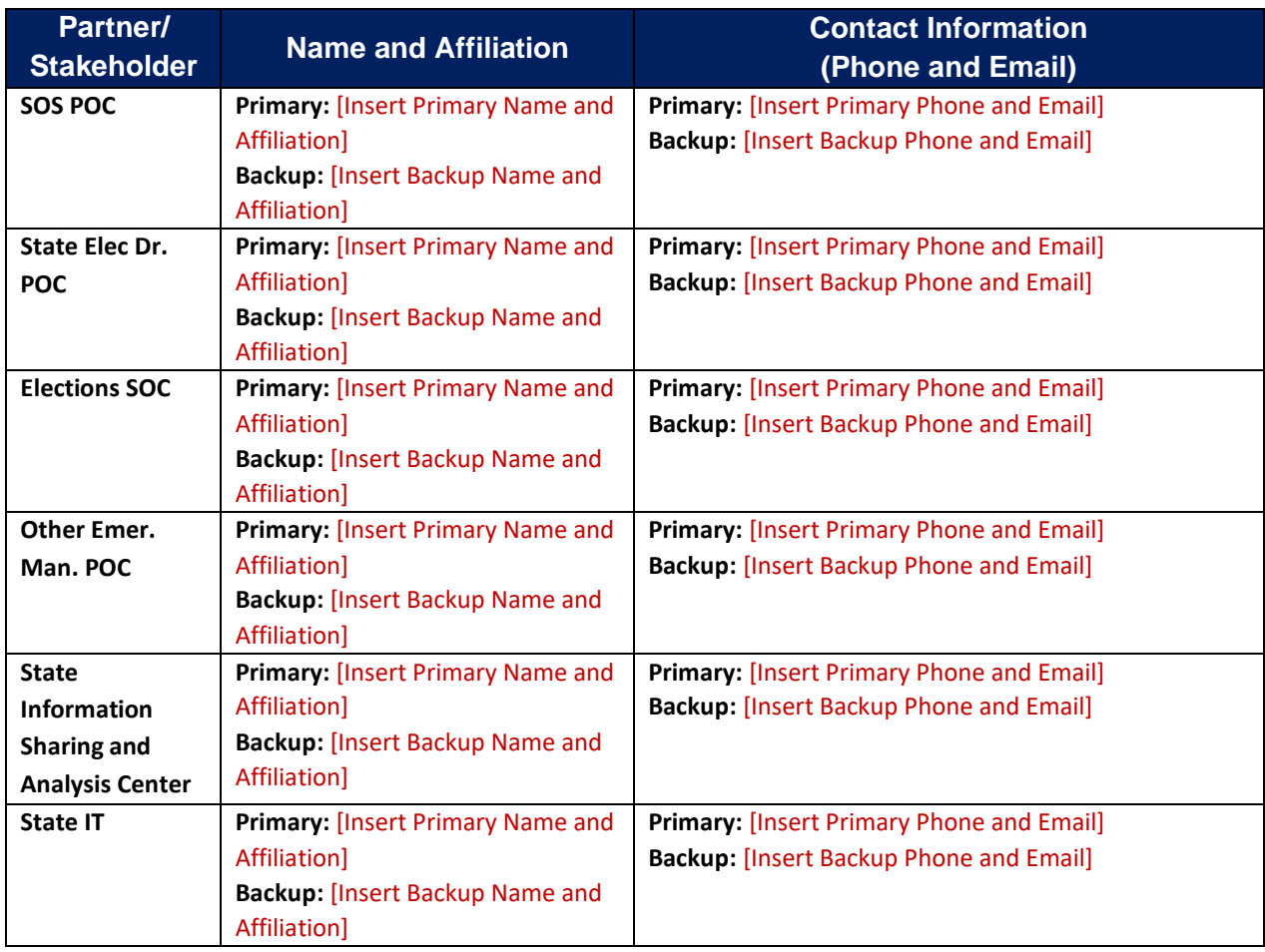

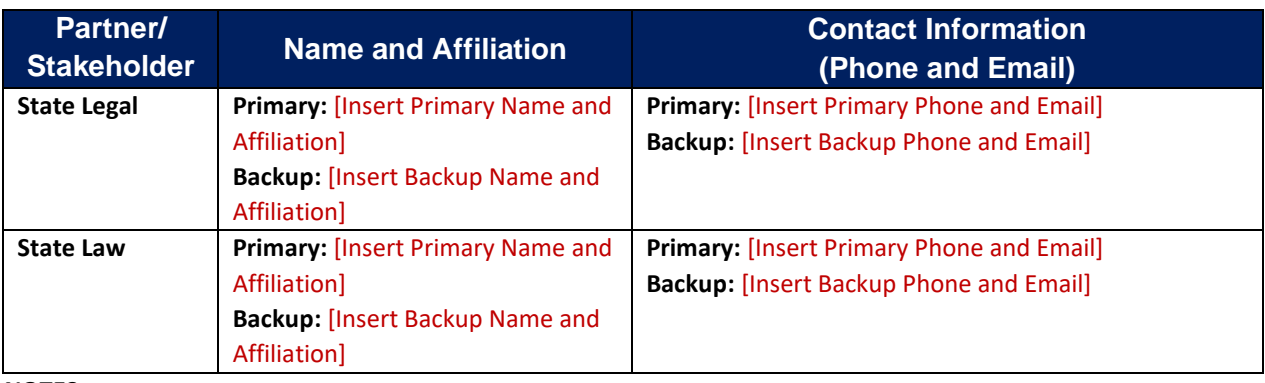

*NOTES:*

#### **Federal & 3rd Party Partners**

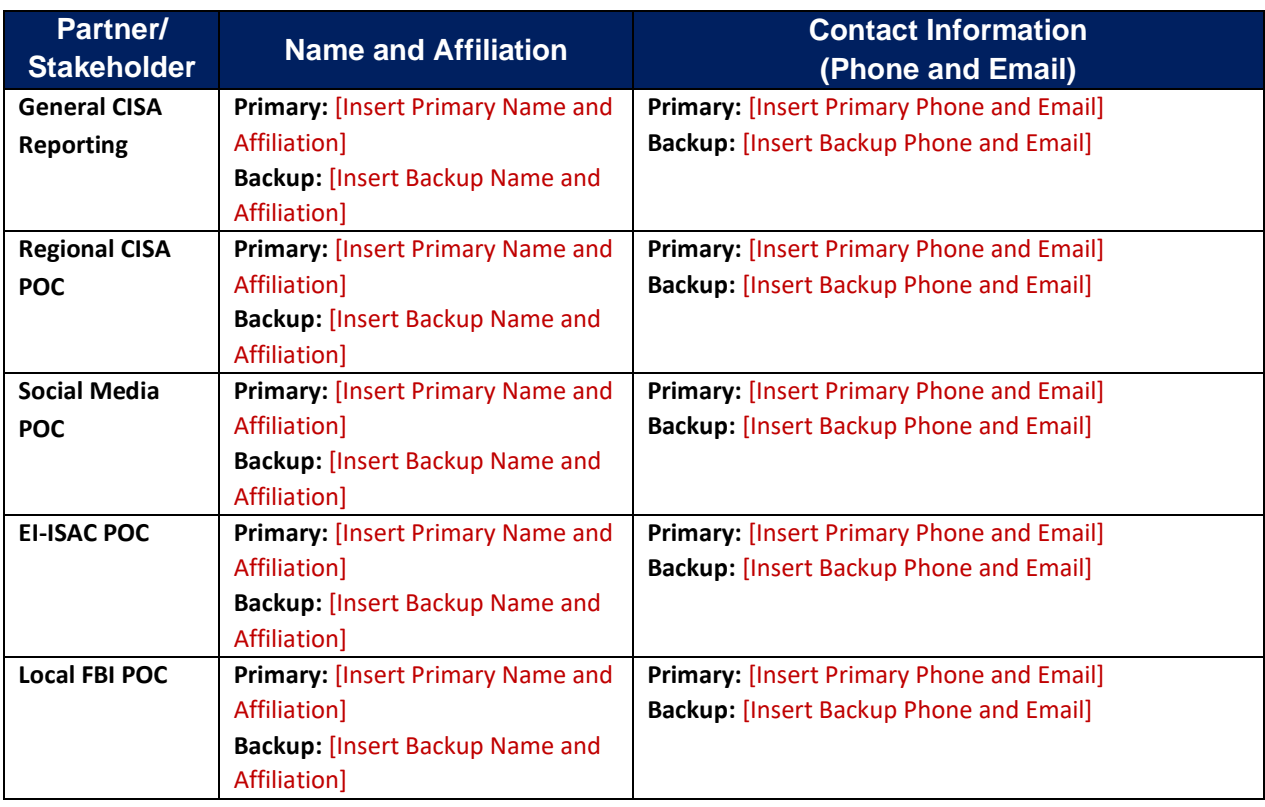

*NOTES:*

## **Vendor/System-Specific Stakeholder Worksheet**

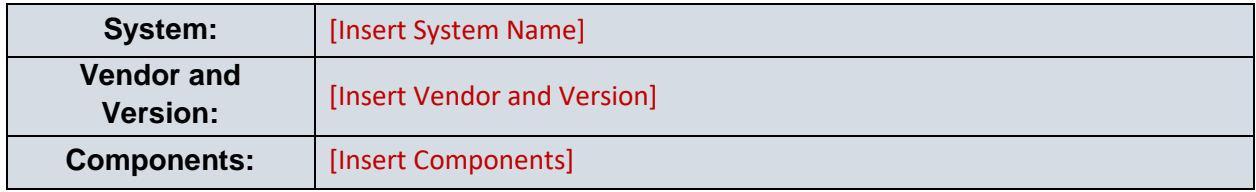

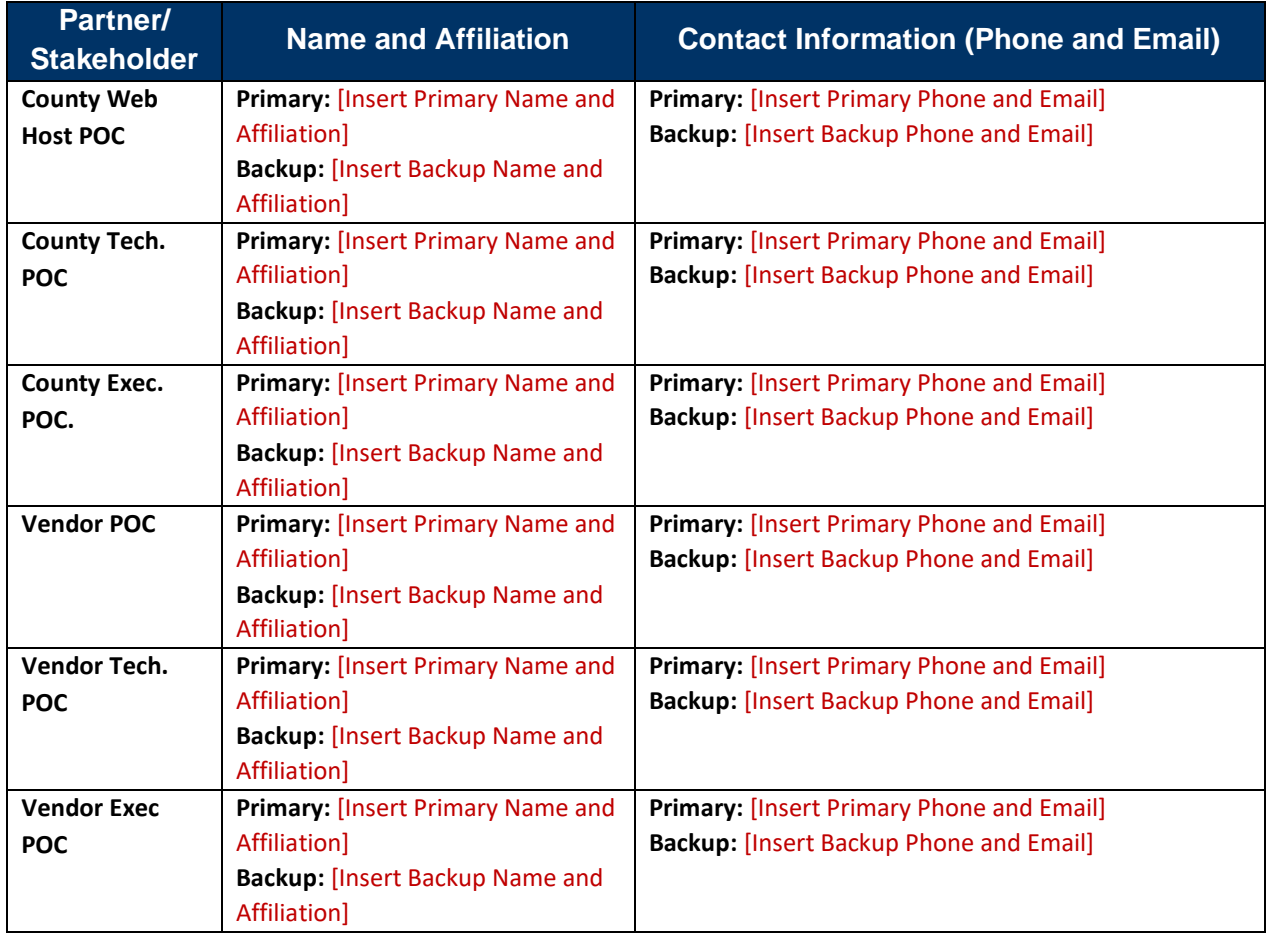

*NOTES:*

This Page Intentionally Left Blank

# **Appendix B: Cyber Incident Detection and Notification Plan Template**

The following template can be completed by election jurisdictions following the instructions in the Cybersecurity and Infrastructure Security Agency (CISA) *Cyber Incident Detection and Notification Planning Guide for Election Security*. The completed template is intended to serve as a stand-alone "tear-away" product that jurisdictions can distribute to stakeholders in electronic or print format, or as a reference to inform broader incident response plans. Election officials can modify and update these plans as staff and processes change to adapt to the dynamic election environment.

Additional support in developing, training on, or exercising the plan can be requested through your state election official or regional CISA representative [\(https://www.cisa.gov/cisa-regional-offices\)](https://www.cisa.gov/cisa-regional-offices).

This Page Intentionally Left Blank

# **[Insert Jurisdiction Name]**

# **Election Security**

# **Cyber Incident Detection and Notification Plan**

#### **Version [Insert Version Number]**

#### **Released [Insert Release Date]**

#### **Approved by [Insert Approving Authority]**

Election Security is a shared responsibility between state and local election administrators, other state and local government entities, vendors, election workers, federal partners, and American citizens. Each of us play a critical role in ensuring that the Nation's election infrastructure, including its systems, networks, physical spaces, and processes, is guarded from adversaries and cybersecurity threats.

The purpose of this plan is to provide election staff, election system users, incident responders, and incident communications responders with a common plan for (1) detection of potential security incidents, and (2) timely notification of the appropriate stakeholders.

#### **The plan is organized into the following sections:**

**1. How to use this Plan** *(Pages [Insert Page Number(s)])* Instructions for election officials, staff, and election system users for maintaining and implementing this plan.

#### **2. Incident Symptom Tables** *(Pages [Insert Page Number(s)])*

Election staff and systems users should reference these tables whenever any abnormal or suspicious behavior or activity (i.e., symptom) is observed on an election-related system to determine level of criticality.

**3. Incident Notification Plans** *(Pages [Insert Page Number(s)])*

All observed symptoms constitute an incident and must be reported to the appropriate stakeholders using the notification plans in this section. Notification plans are specific to the level of criticality.

**4. (OPTIONAL) Election Day Emergency Response Guide** *(Pages [Insert Page Number(s)])* Provides response steps and contact information for additional incident types including severe weather, fire alarms, and violent incidents.

# **1. How to Use This Plan**

### **Election Officials**

Review this plan periodically to ensure it is up to date, and distribute this plan to all election staff, election system users, incident responders, and incident communications responders. Also ensure these stakeholders are properly trained on this plan and that the plan is exercised regularly. Additional support in updating, training, or exercising the plan can be requested through your state election official or regional CISA representative [\(https://www.cisa.gov/cisa-regional-offices\)](https://www.cisa.gov/cisa-regional-offices).

### **Election Staff and Election System Users**

Review this plan upon receipt and at least monthly thereafter to ensure you are familiar with the content. Refer to this plan whenever you observe or are made aware of any abnormality (i.e., symptom) related to an election system. Using the Incident Symptom Tables in Section 2, locate the symptom and specific observation(s) to determine the criticality of the symptom. Based on the indicated level of criticality, initiate the corresponding Incident Notification Plan found in Section 3 as soon as possible.

#### **Whenever you observe or are made aware of any abnormality (i.e., symptom) related to an election system, you must do the following:**

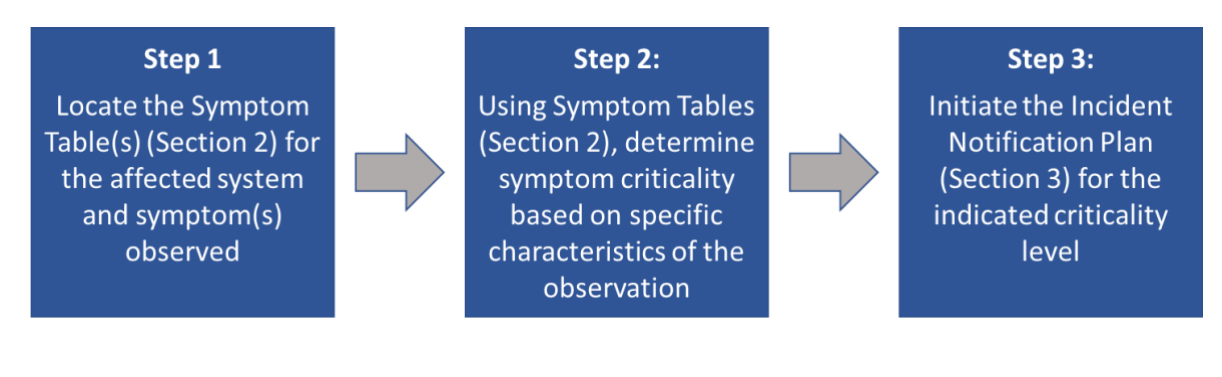

### **How to use the Incident Symptom Tables**

- Locate the Incident Symptom Table for the affected system and symptom you are experiencing
- Identify the observation listed in the Symptom Table that most closely describes what you are experiencing to determine the level of criticality
- Initiate the Initiate the Notification Plan found in Section 3 for the indicated criticality level

*Note: Symptoms may have explanations unrelated to technology; however, following the relevant notification plan is important to engage the appropriate stakeholders to review and assess the situation. Always follow internal policies and procedures and contact your IT administrator if you are unsure whether you should follow any action described herein.*

#### **Symptom Criticality Table Index:** [Update Index Below as Needed]

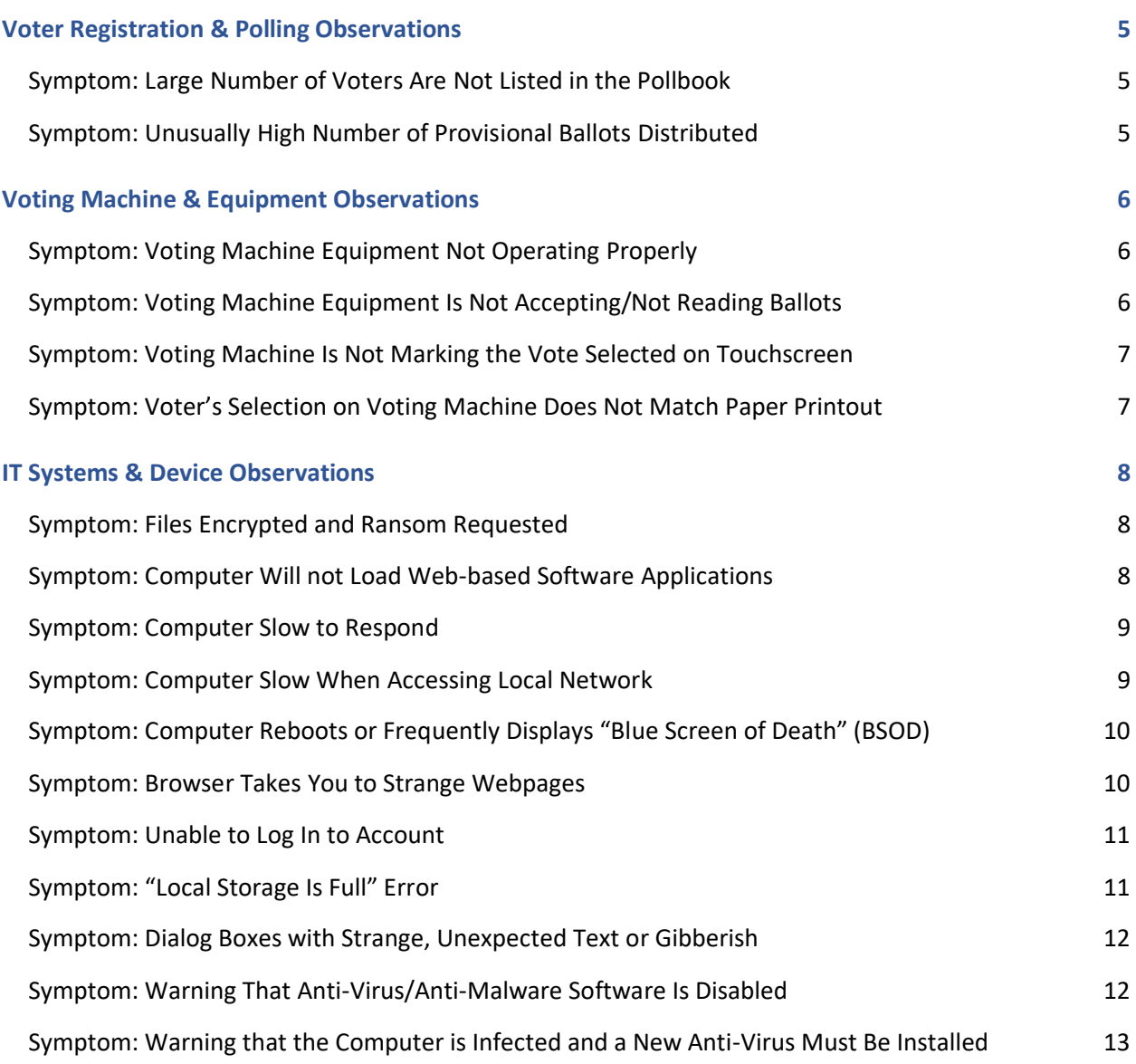

#### [INSERT JURISDICTION NAME] CYBER INCIDENT DETECTION AND NOTIFICATION PLAN [INSERT DATE]

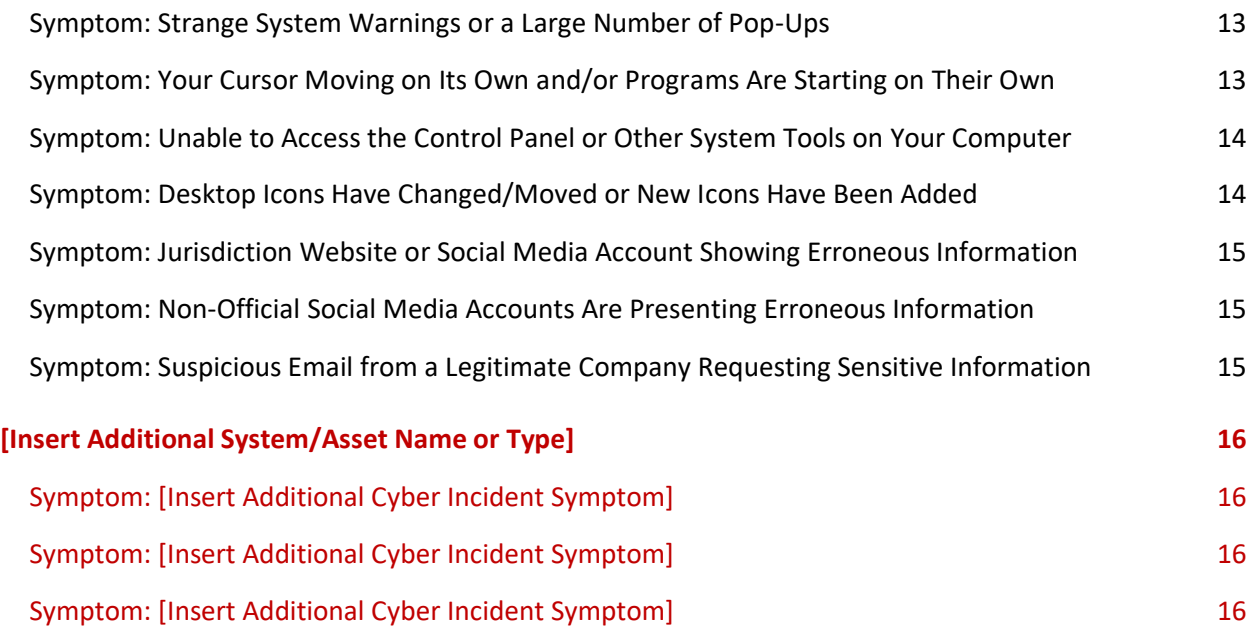

### <span id="page-12-0"></span>**Voter Registration & Polling Observations**

#### <span id="page-12-1"></span>**Symptom: Large Number of Voters Are Not Listed in the Pollbook**

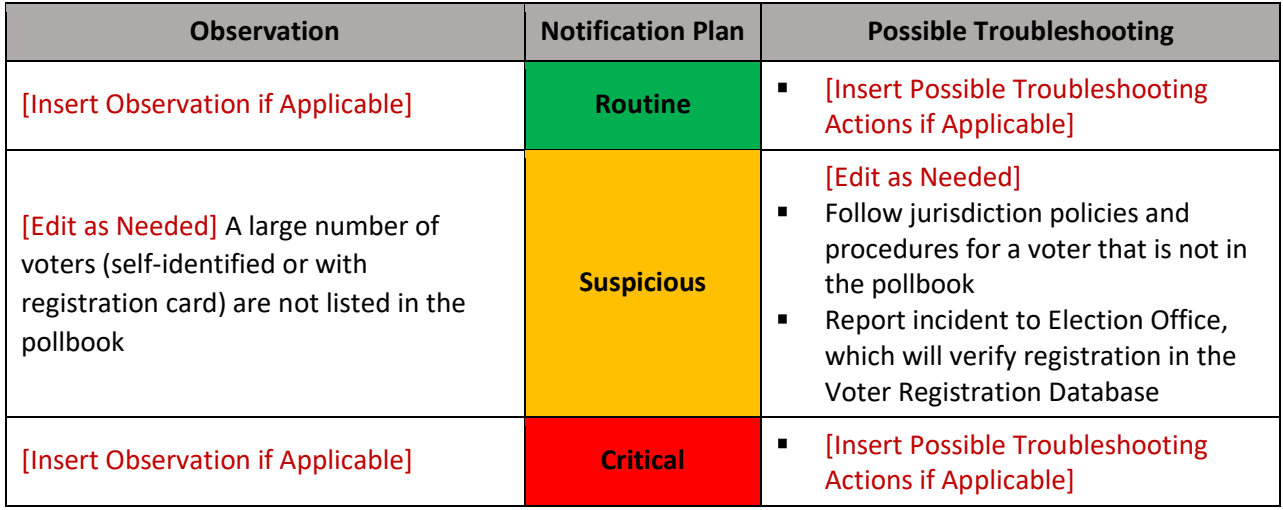

#### <span id="page-12-2"></span>**Symptom: Unusually High Number of Provisional Ballots Distributed**

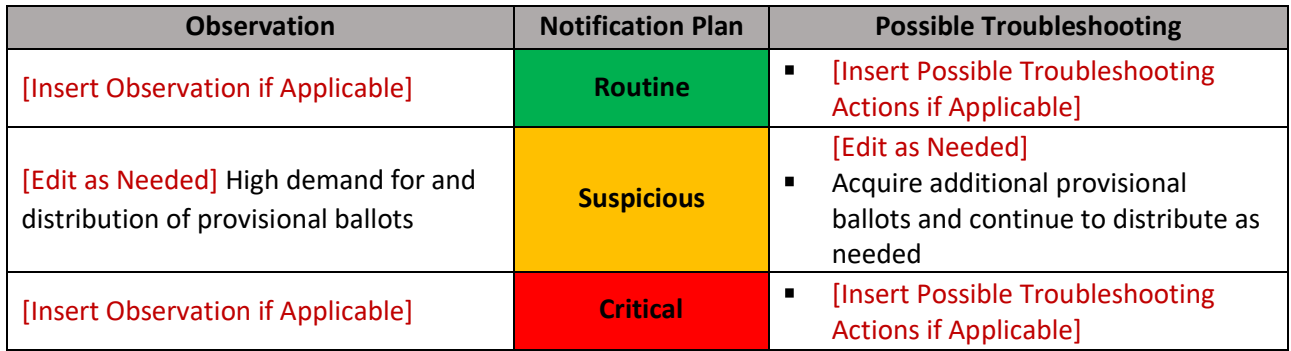

### <span id="page-13-0"></span>**Voting Machine & Equipment Observations**

<span id="page-13-1"></span>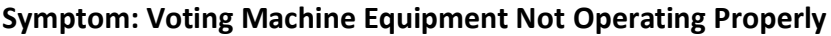

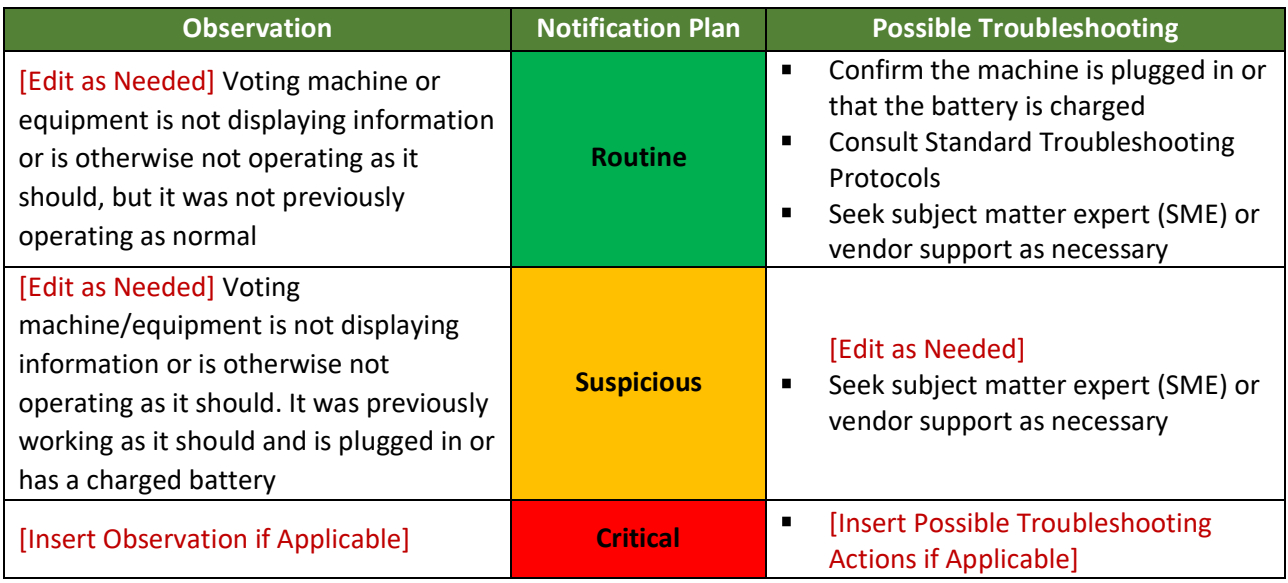

#### <span id="page-13-2"></span>**Symptom: Voting Machine Equipment Is Not Accepting/Not Reading Ballots**

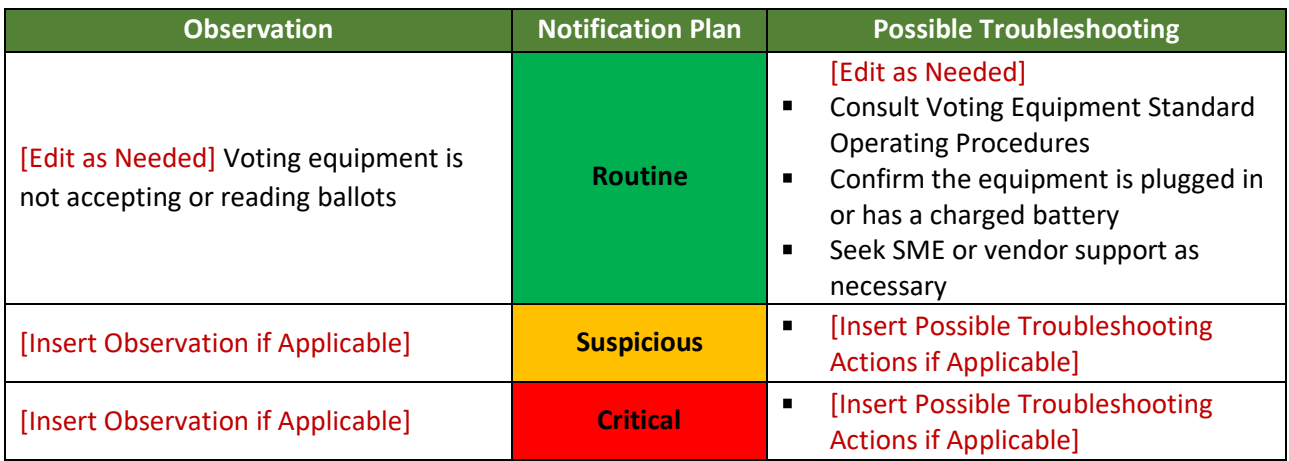

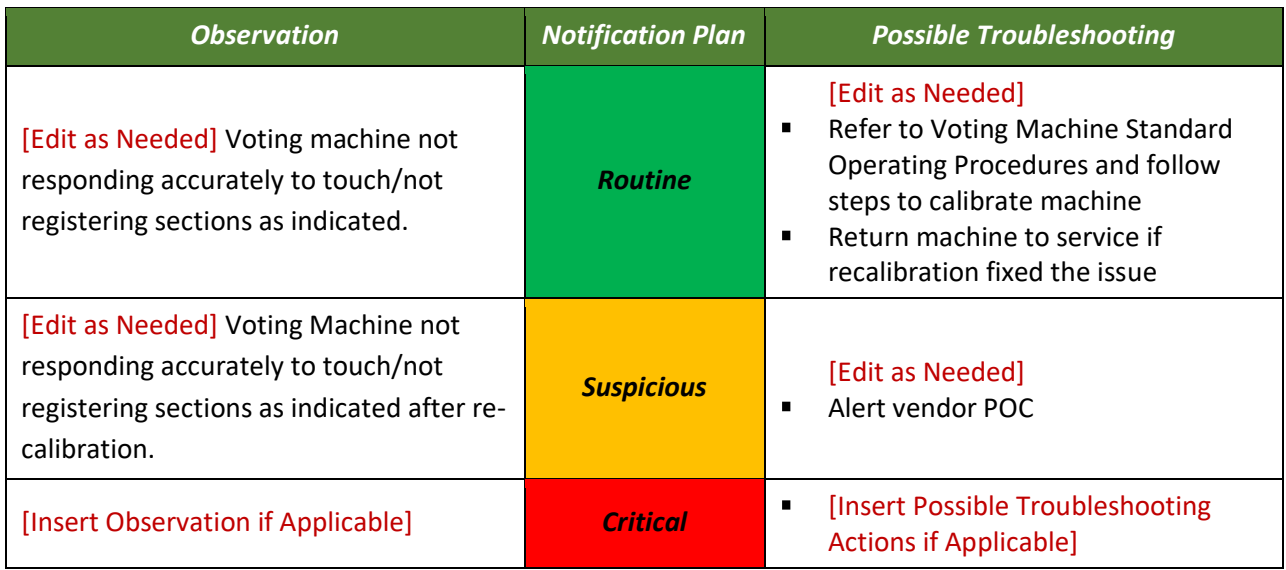

#### <span id="page-14-0"></span>**Symptom: Voting Machine Is Not Marking the Vote Selected on Touchscreen**

#### <span id="page-14-1"></span>**Symptom: Voter's Selection on Voting Machine Does Not Match Paper Printout**

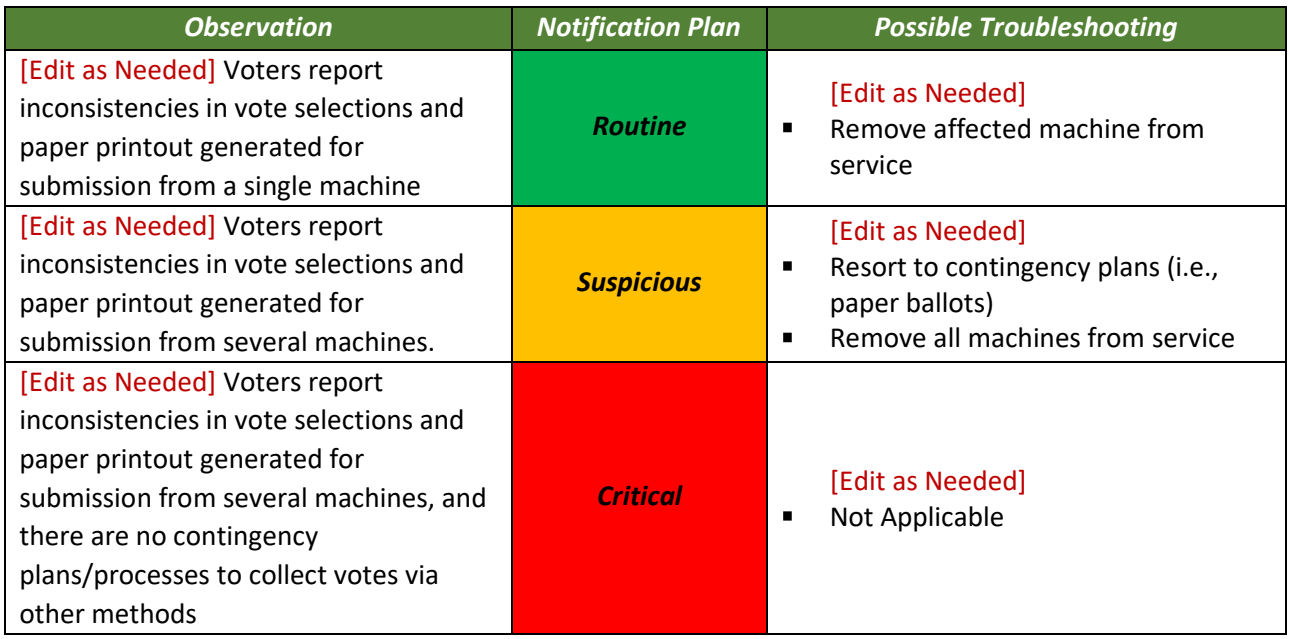

## <span id="page-15-0"></span>**IT Systems & Device Observations**

#### <span id="page-15-1"></span>**Symptom: Files Encrypted and Ransom Requested**

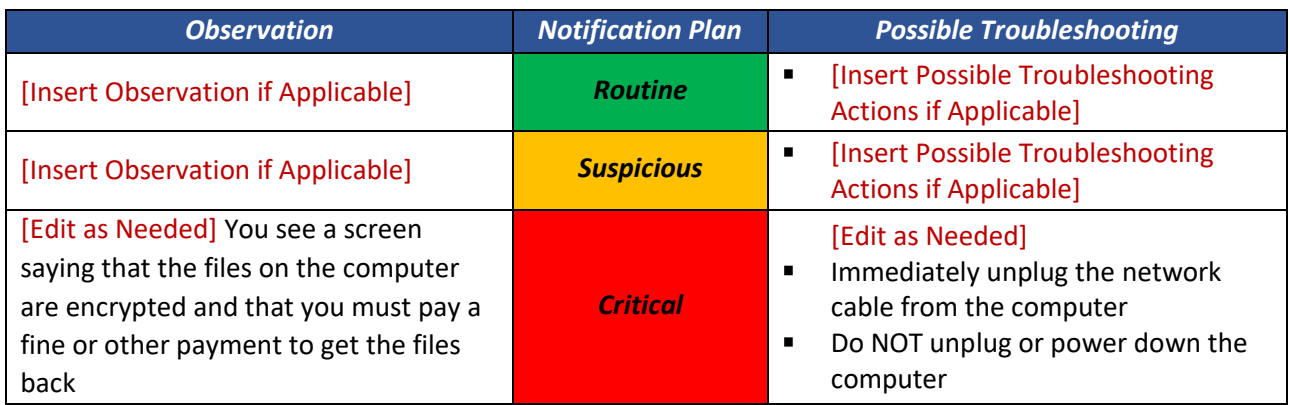

#### <span id="page-15-2"></span>**Symptom: Computer Will not Load Web-based Software Applications**

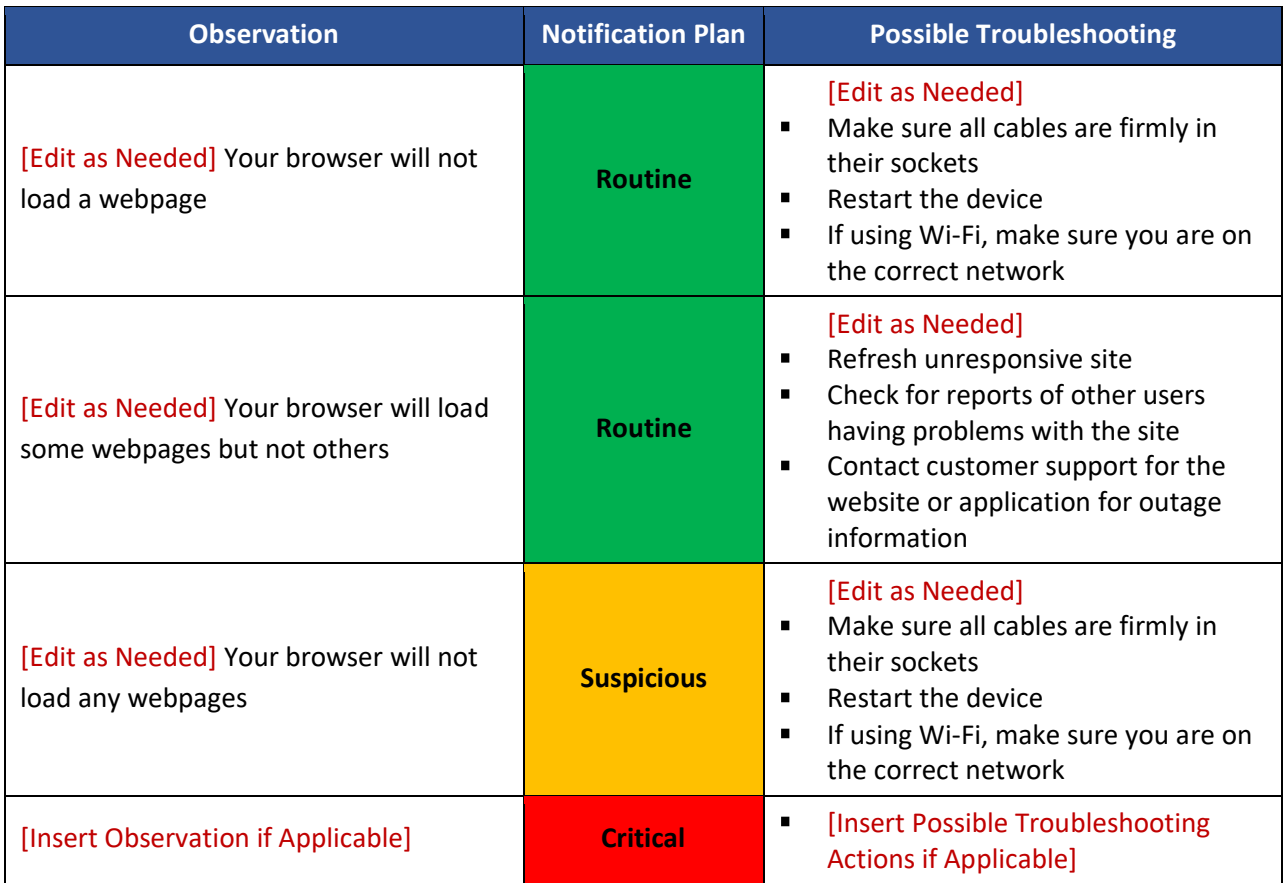

[INSERT JURISDICTION NAME] CYBER INCIDENT DETECTION AND NOTIFICATION PLAN [INSERT DATE]

#### <span id="page-16-0"></span>**Symptom: Computer Slow to Respond**

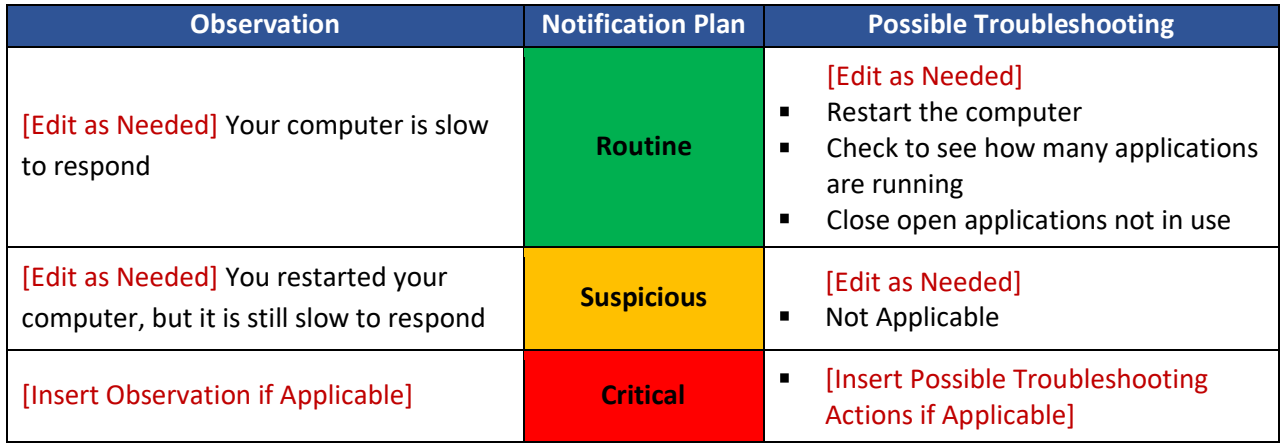

#### <span id="page-16-1"></span>**Symptom: Computer Slow When Accessing Local Network**

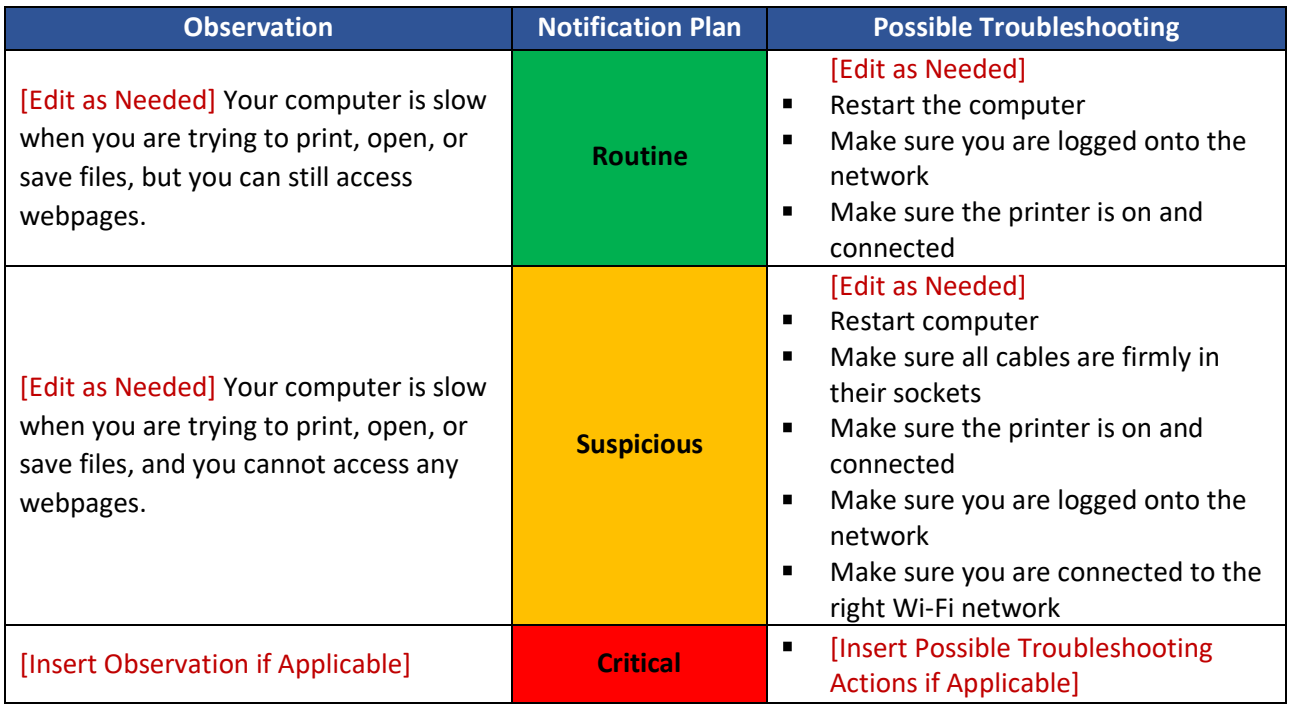

#### <span id="page-17-0"></span>**Symptom: Computer Reboots or Frequently Displays "Blue Screen of Death" (BSOD)**

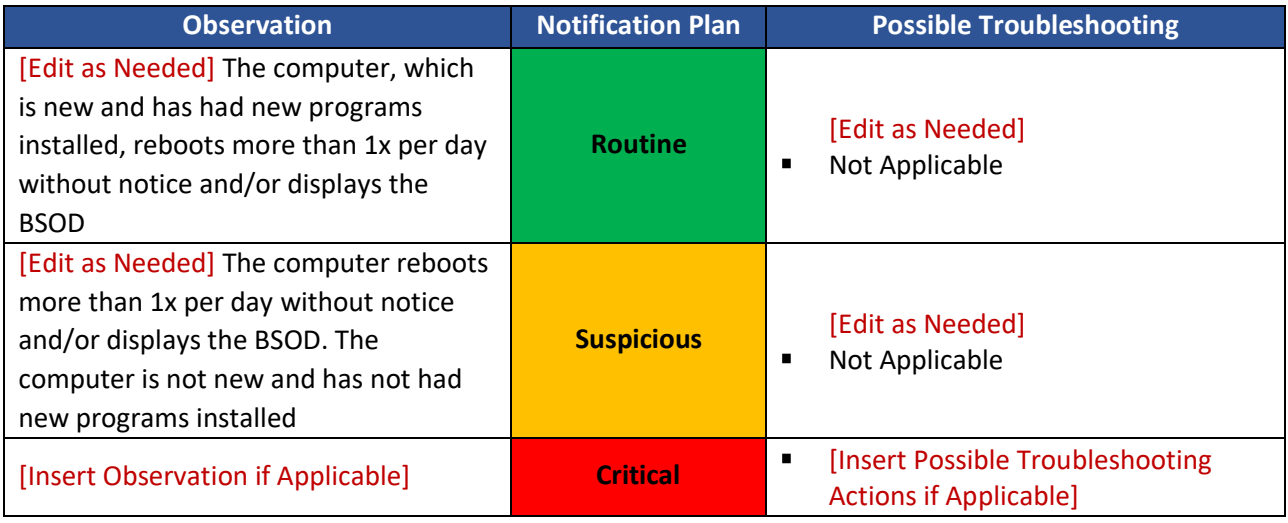

#### <span id="page-17-1"></span>**Symptom: Browser Takes You to Strange Webpages**

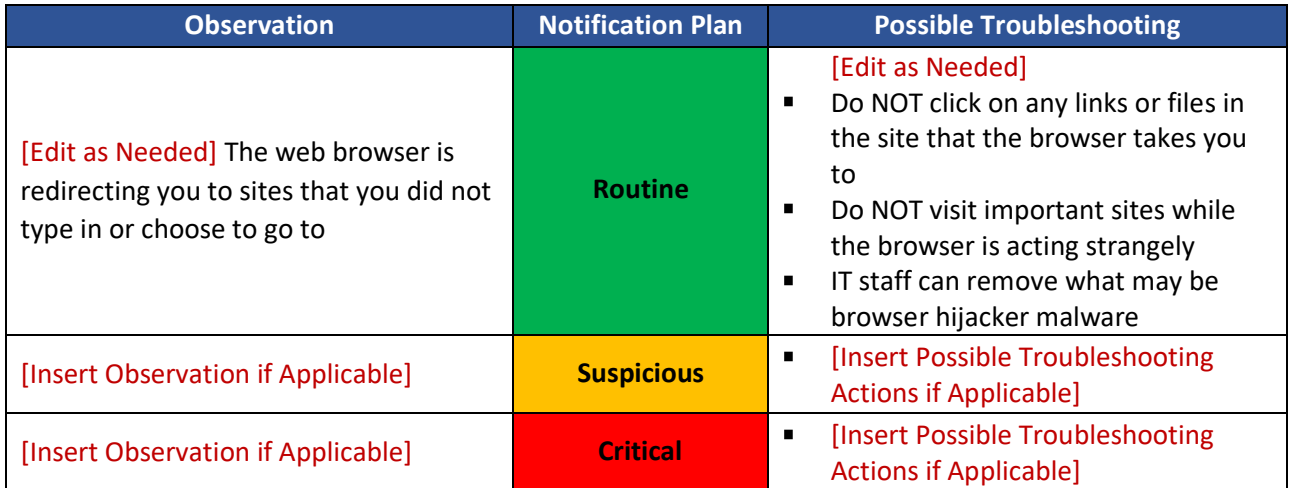

#### <span id="page-18-0"></span>**Symptom: Unable to Log In to Account**

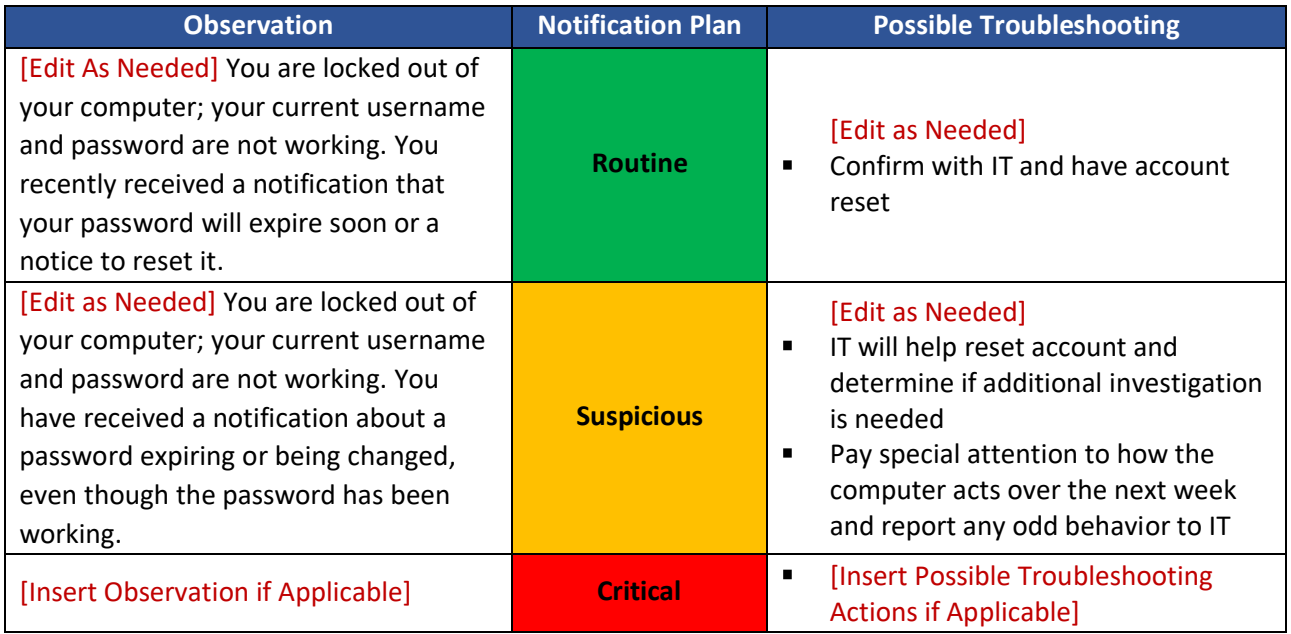

#### <span id="page-18-1"></span>**Symptom: "Local Storage Is Full" Error**

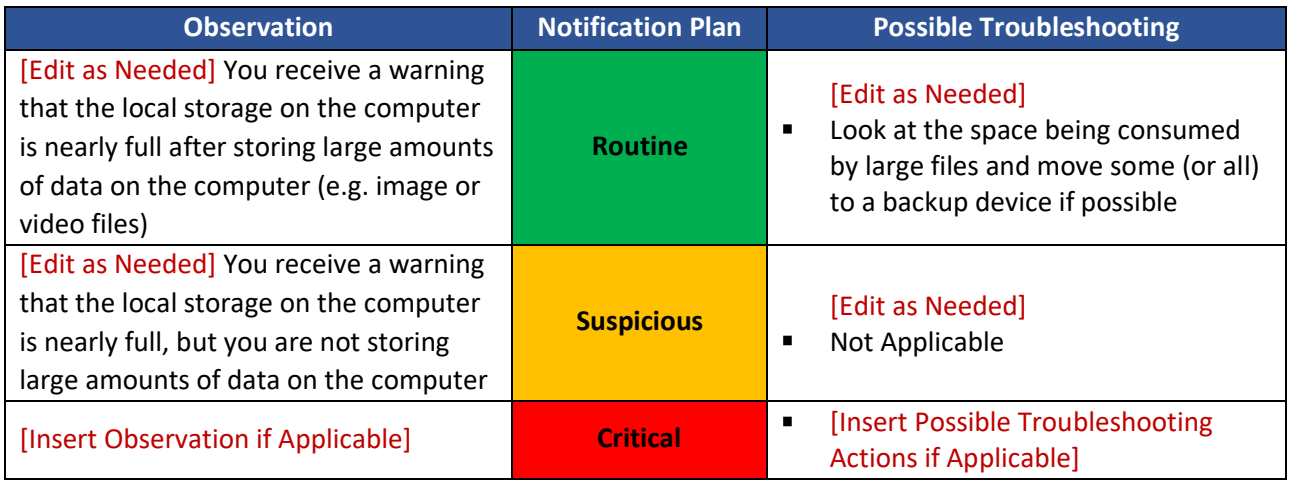

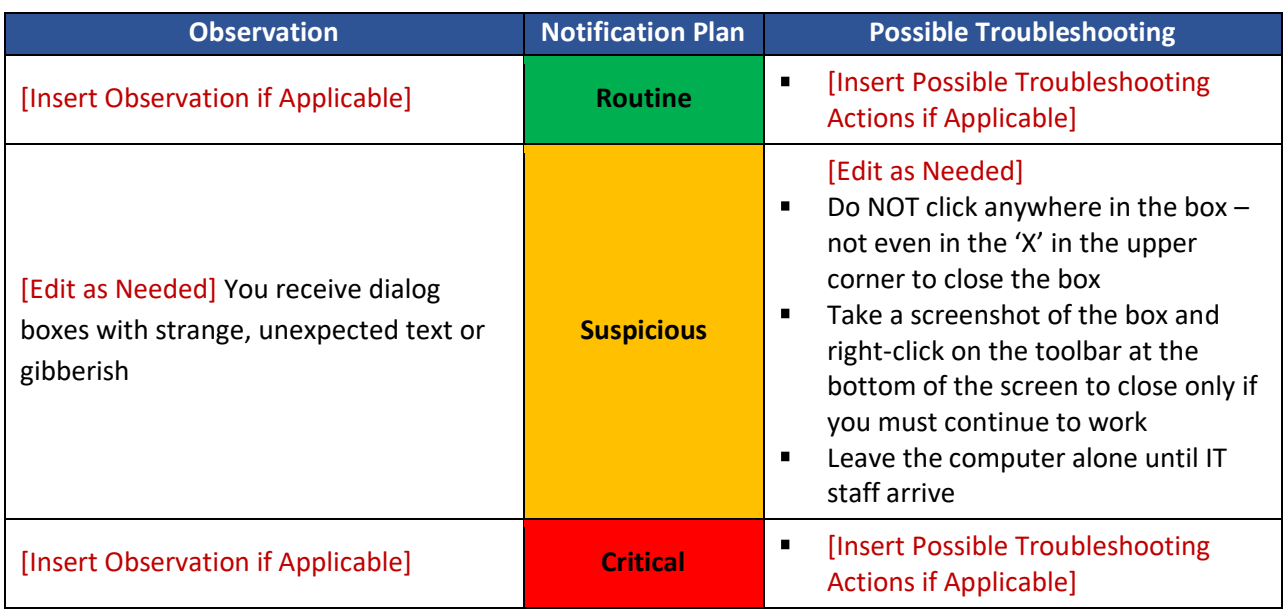

#### <span id="page-19-0"></span>**Symptom: Dialog Boxes with Strange, Unexpected Text or Gibberish**

#### <span id="page-19-1"></span>**Symptom: Warning That Anti-Virus/Anti-Malware Software Is Disabled**

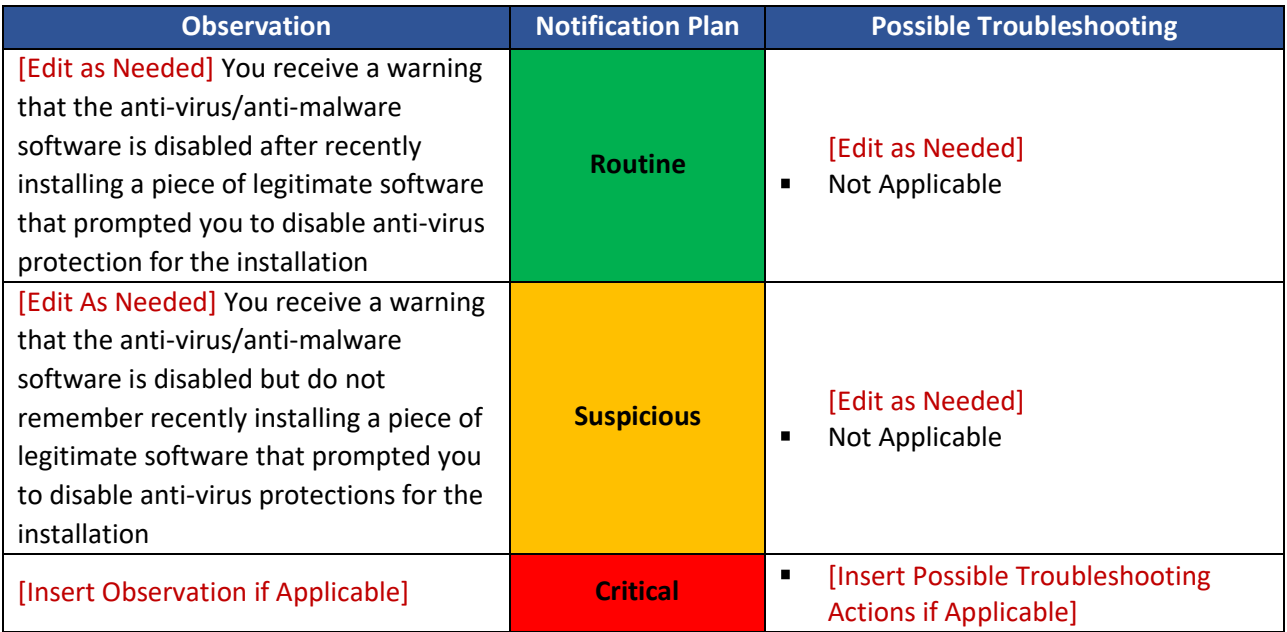

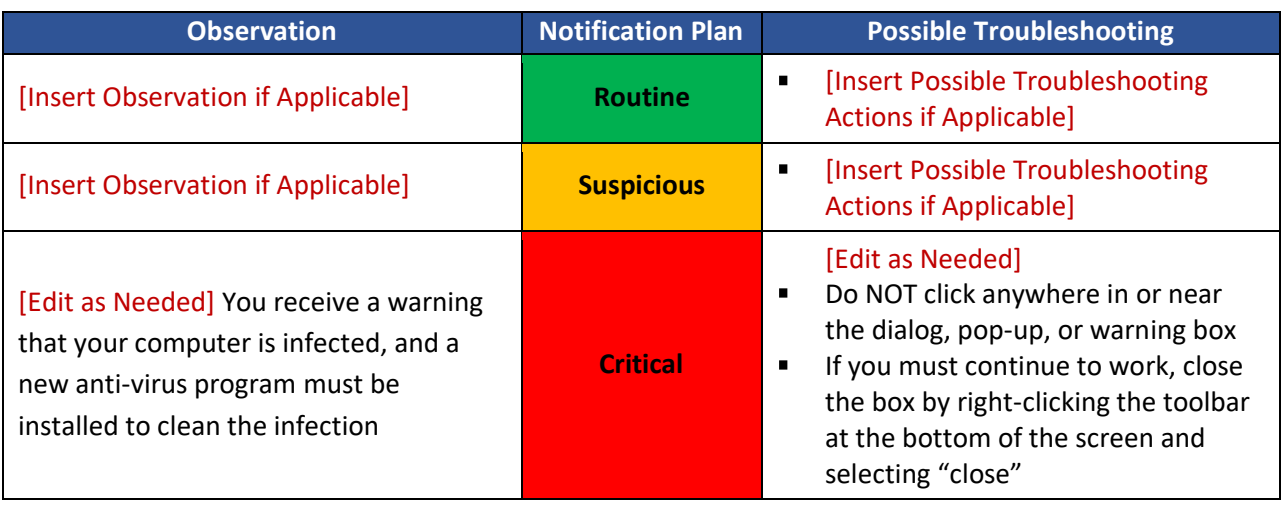

#### <span id="page-20-0"></span>**Symptom: Warning that the Computer is Infected and a New Anti-Virus Must Be Installed**

#### <span id="page-20-1"></span>**Symptom: Strange System Warnings or a Large Number of Pop-Ups**

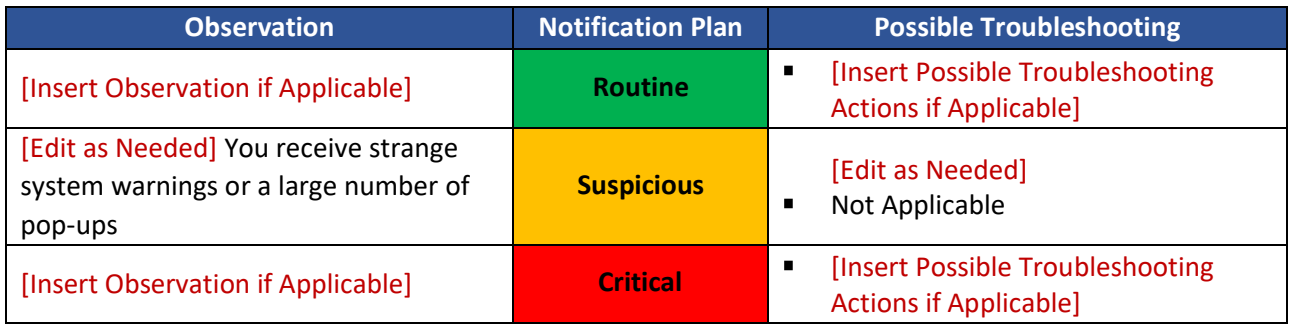

#### <span id="page-20-2"></span>**Symptom: Your Cursor Moving on Its Own and/or Programs Are Starting on Their Own**

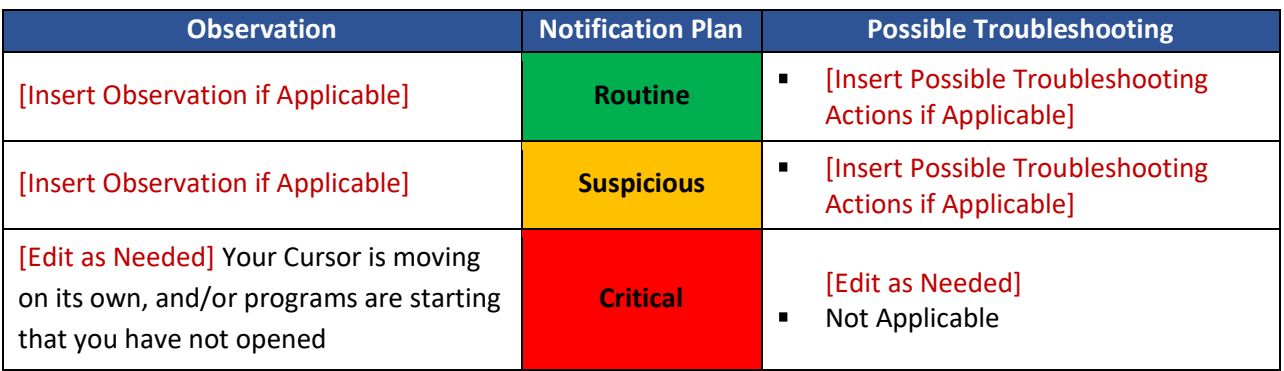

#### <span id="page-21-0"></span>**Symptom: Unable to Access the Control Panel or Other System Tools on Your Computer**

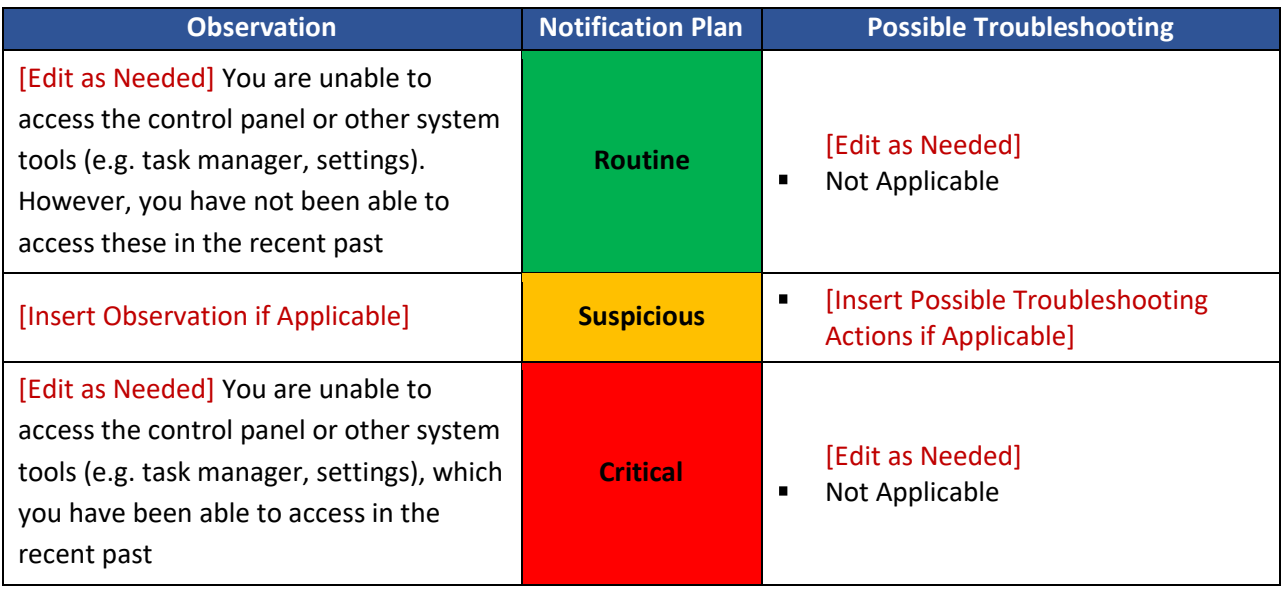

#### <span id="page-21-1"></span>**Symptom: Desktop Icons Have Changed/Moved or New Icons Have Been Added**

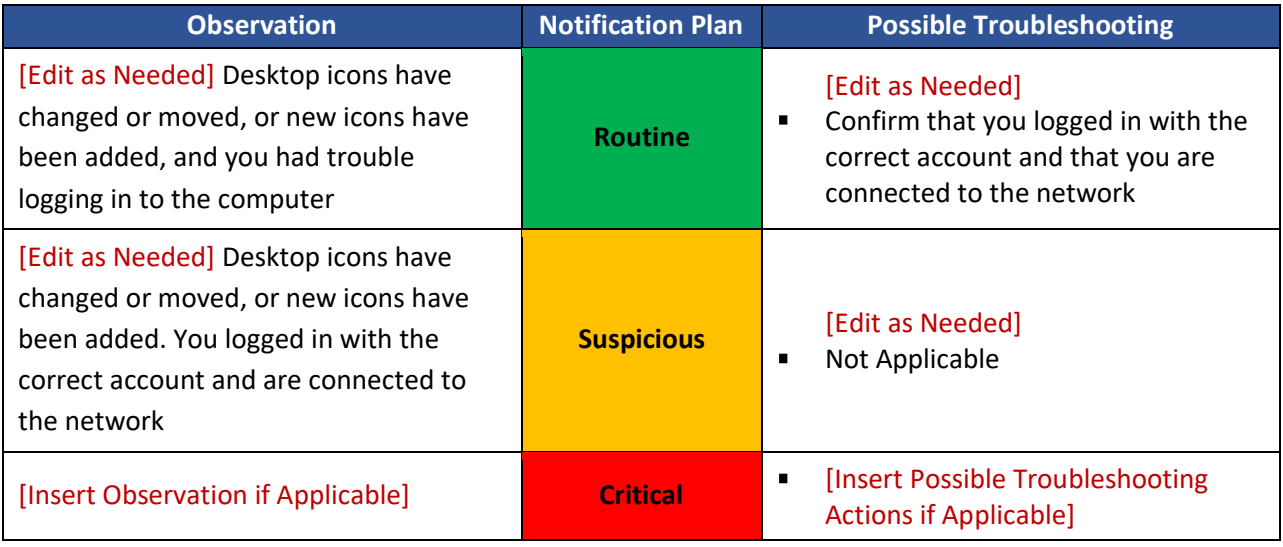

#### <span id="page-22-0"></span>**Symptom: Jurisdiction Website or Social Media Account Showing Erroneous Information**

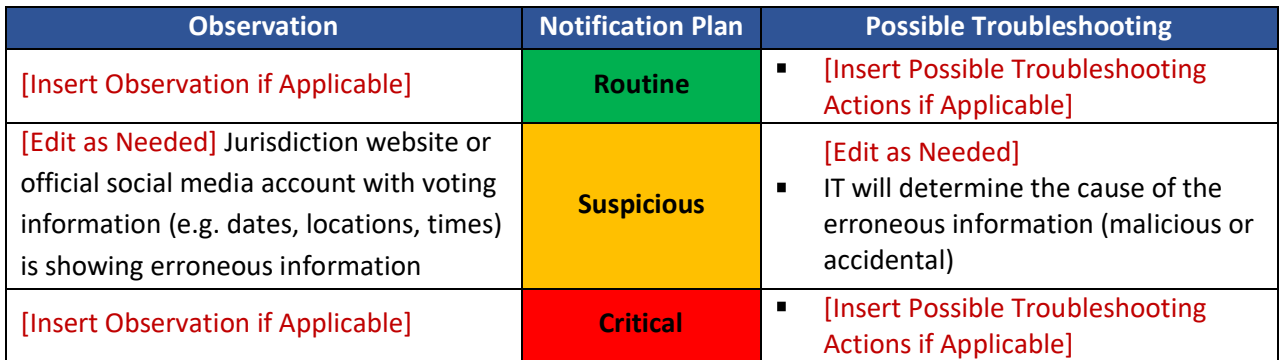

#### <span id="page-22-1"></span>**Symptom: Non-Official Social Media Accounts Are Presenting Erroneous Information**

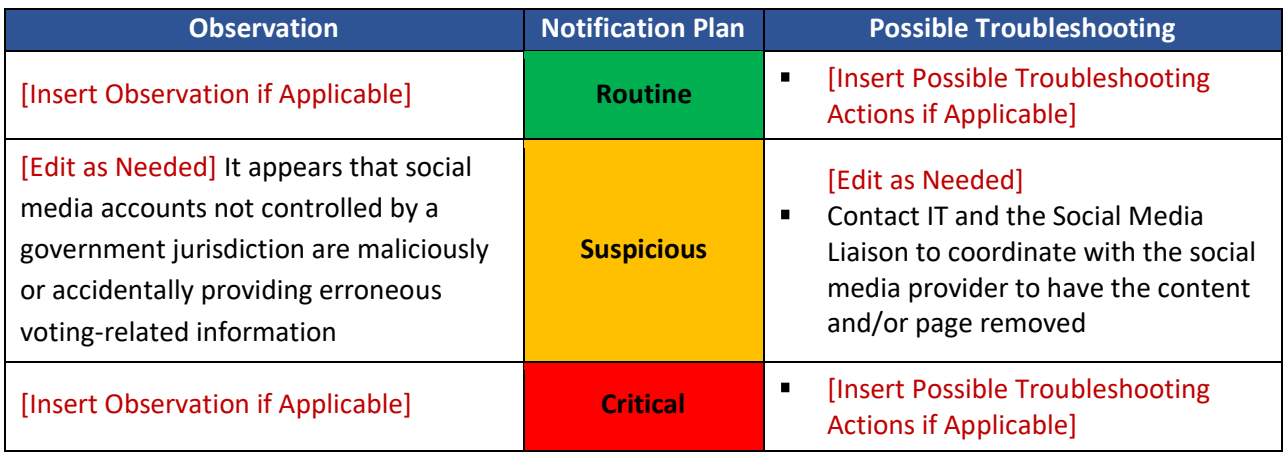

#### <span id="page-22-2"></span>**Symptom: Suspicious Email from a Legitimate Company Requesting Sensitive Information**

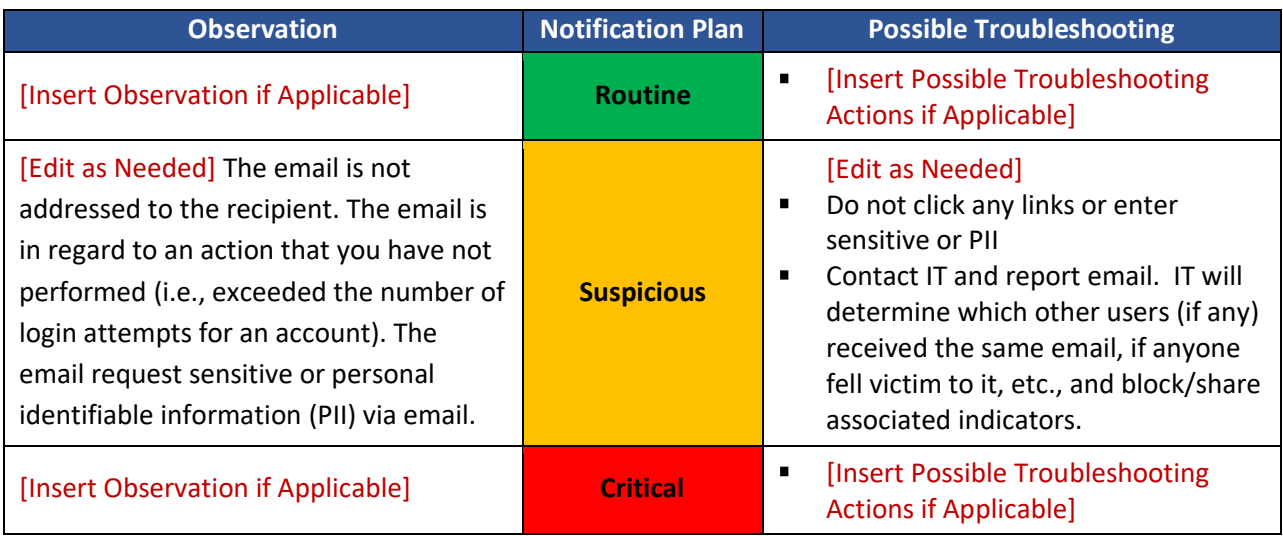

[INSERT JURISDICTION NAME] CYBER INCIDENT DETECTION AND NOTIFICATION PLAN [INSERT DATE]

## <span id="page-23-0"></span>**[Insert Additional System/Asset Name or Type]**

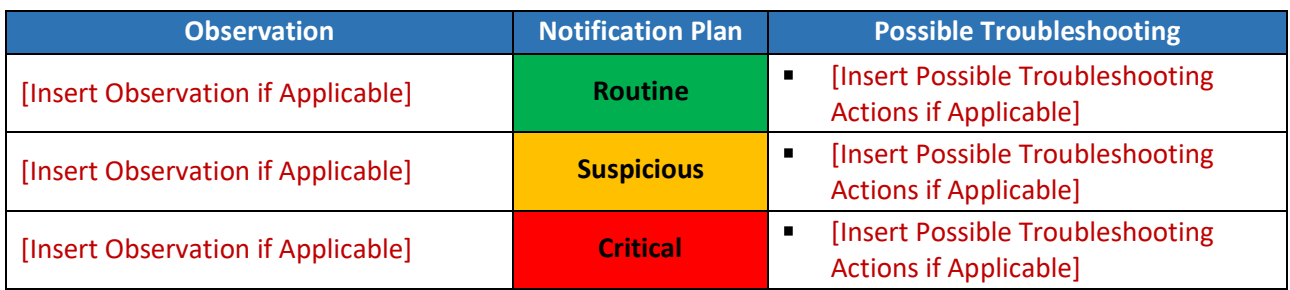

#### <span id="page-23-1"></span>**Symptom: [Insert Additional Cyber Incident Symptom]**

#### <span id="page-23-2"></span>**Symptom: [Insert Additional Cyber Incident Symptom]**

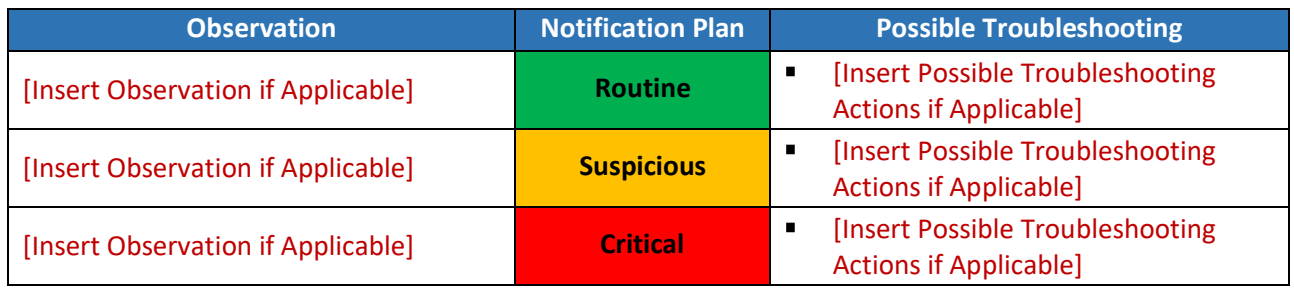

#### <span id="page-23-3"></span>**Symptom: [Insert Additional Cyber Incident Symptom]**

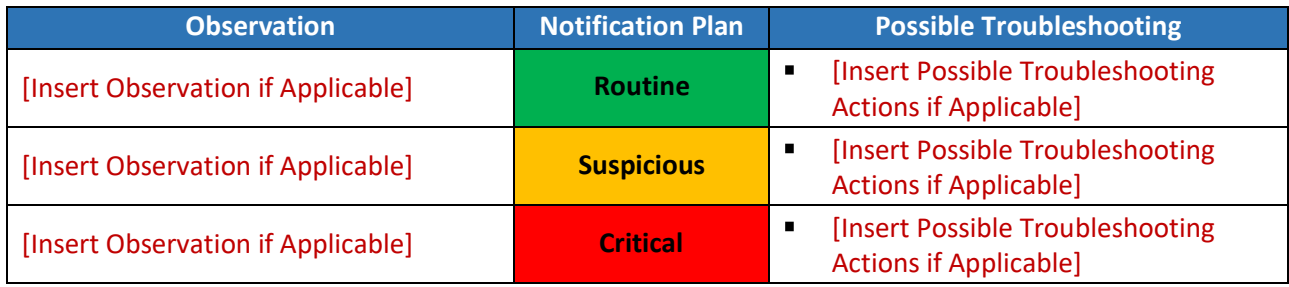

# **Incident Notification Plans**

The following Incident Notification Plans specify the procedures that must be followed when an incident symptom has been observed and contact information for the designated stakeholders who must be contacted. Plans are provided for the following levels of criticality:

- Routine IT Observations *(Page [Insert Page Number(s)])*
- Suspicious IT Observations *(Page [Insert Page Number(s)])*
- Critical IT Observations *(Page [Insert Page Number(s)])*

#### **How to use the Incident Notification Plans**

Initiate the Incident Notification Plan that corresponds to the level of criticality determined from the Incident Symptom Tables in Section 2. The selected plan should be completed in full.

### **Routine IT Observation Notification Plan**

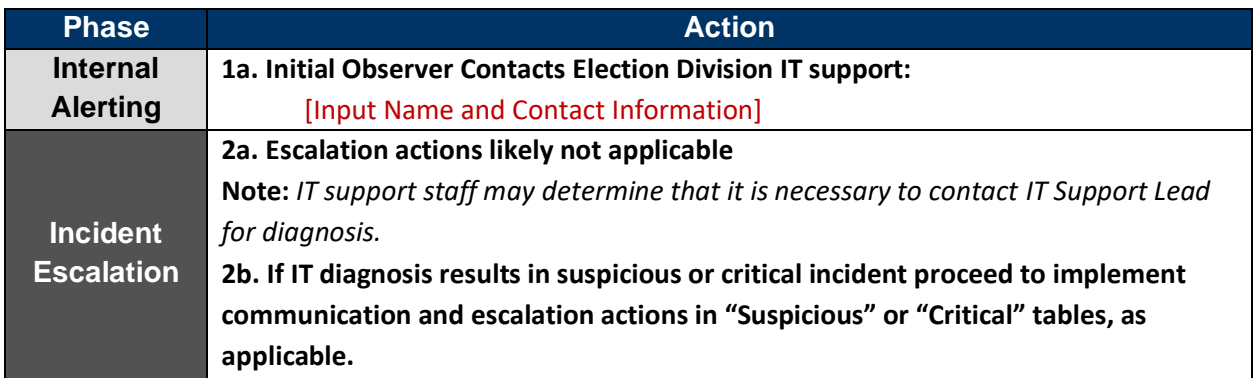

## **Suspicious IT Observation Notification Plan**

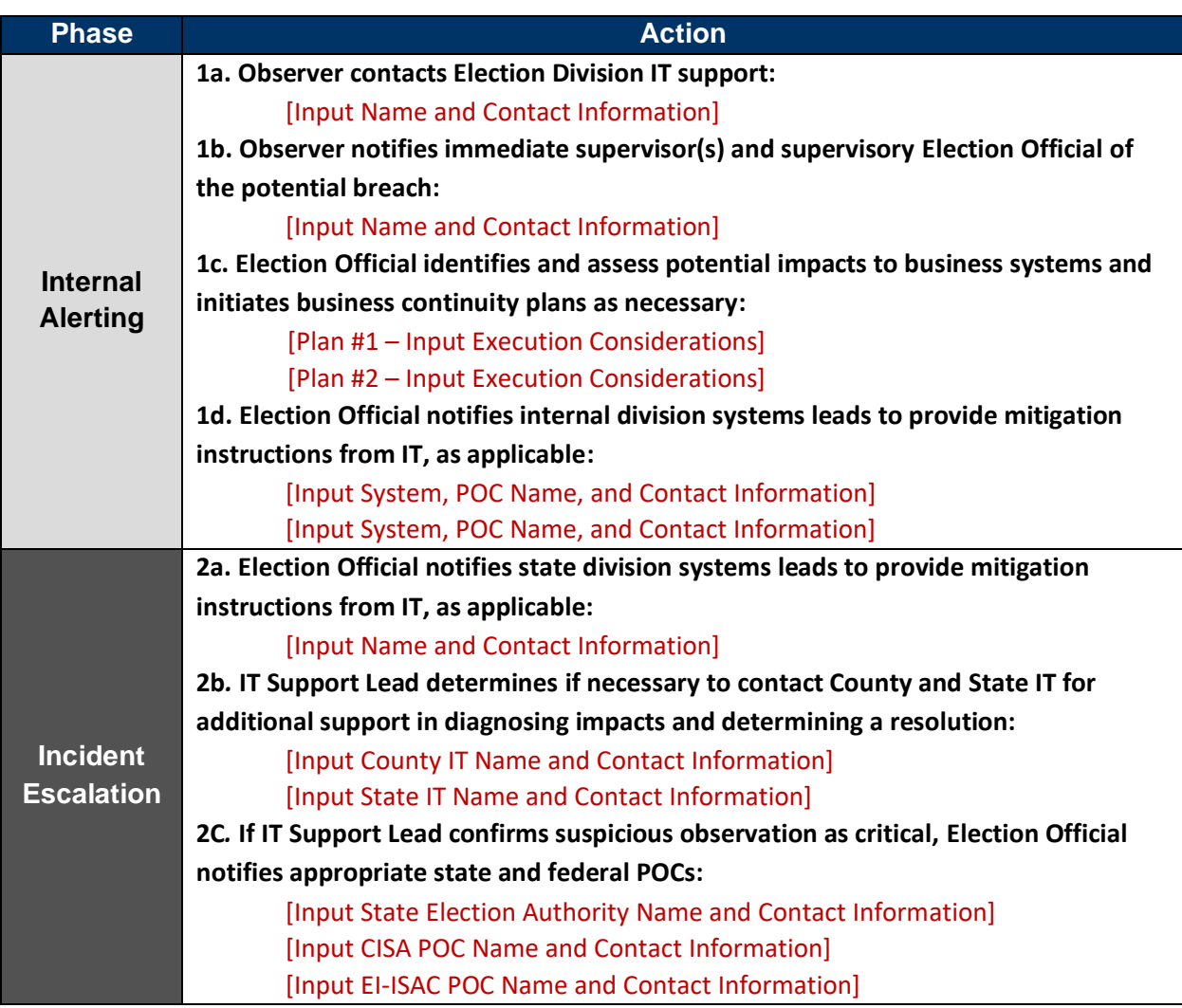

### **Critical IT Observation Notification Plan**

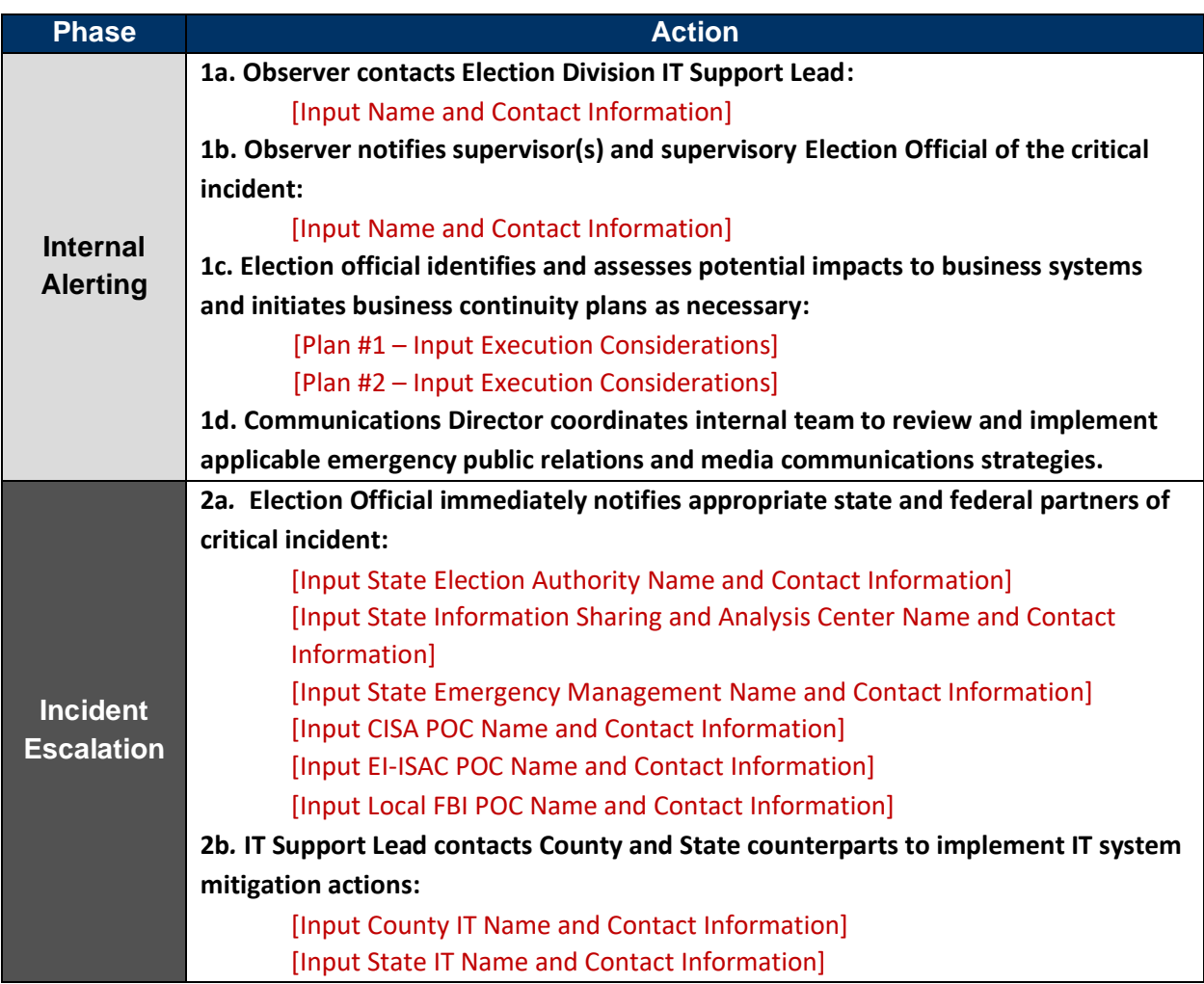

# **[Optional – Insert Election Day Emergency Response Guide]**

[INSERT JURISDICTION NAME] CYBER INCIDENT DETECTION AND NOTIFICATION PLAN [INSERT DATE]